# ezTCP Technical Documents

# **무선랜 시리얼 터널링**

Version 1.0

 **주의: 이 문서에 기술된 제품 기능은 제품 성능향상을 위해서 예고 없이 변경될 수 있습니 다.**

### 솔내시스템㈜

https://www.sollae.co.kr

# <span id="page-1-0"></span>목 차

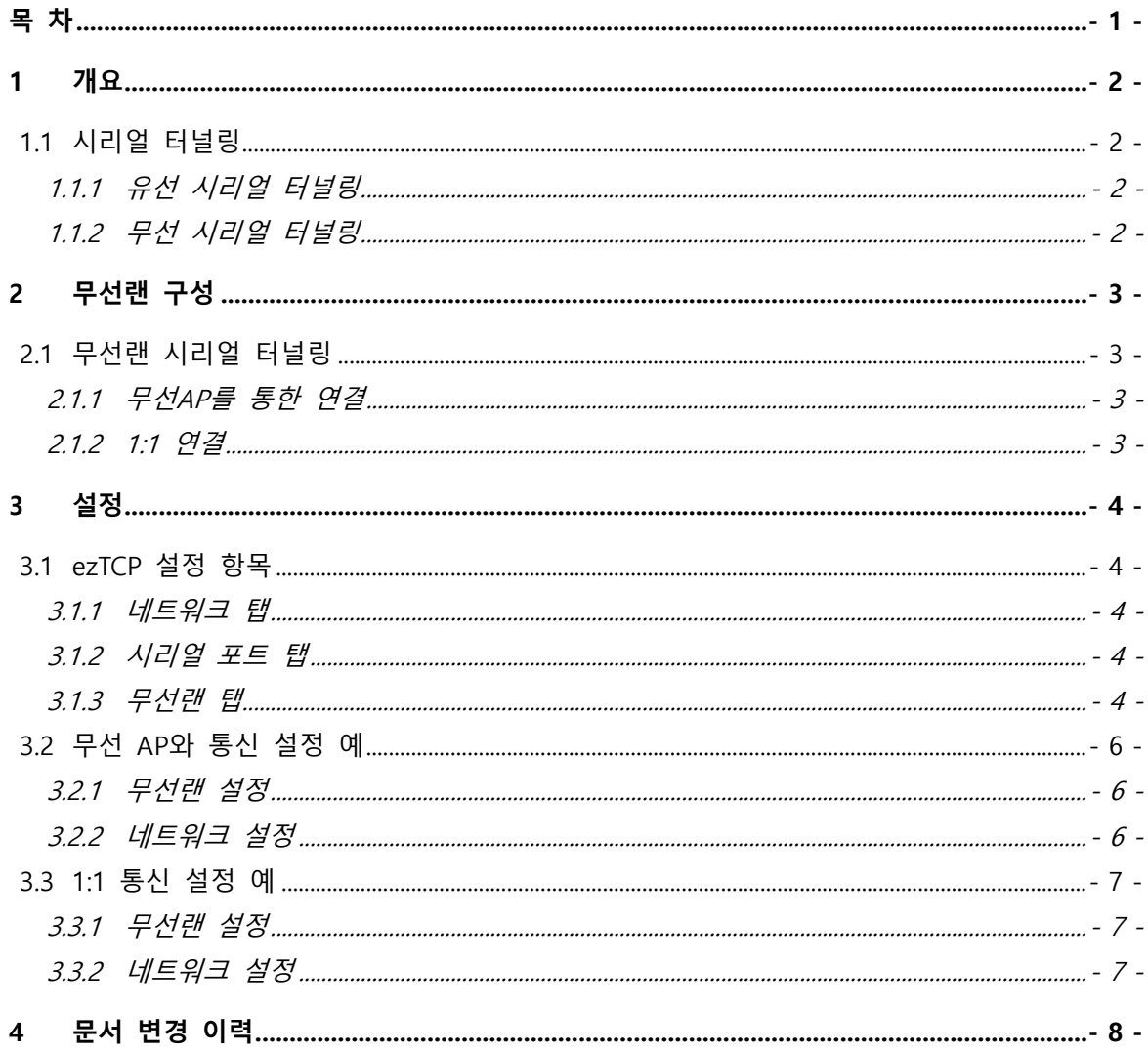

## <span id="page-2-0"></span>**1 개요**

### <span id="page-2-1"></span>**1.1 시리얼 터널링**

시리얼 터널링이란 시리얼 통신을 하는 두 장비를 TCP/IP 프로토콜로 연결하여 원거리 통신을 하는 것을 말합니다. 시리얼 장비의 경우 통신거리에 제한이 있습니다. 시리얼로 통신하는 두 장비를 ezTCP 제품에 각각 연결하여 네트워크를 통해 원거리 통신을 가능하 게 할 수 있습니다. 또한 시리얼 장비의 펌웨어 변경 없이 제한적인 통신 거리를 늘릴 수 있습니다.

<span id="page-2-3"></span><span id="page-2-2"></span>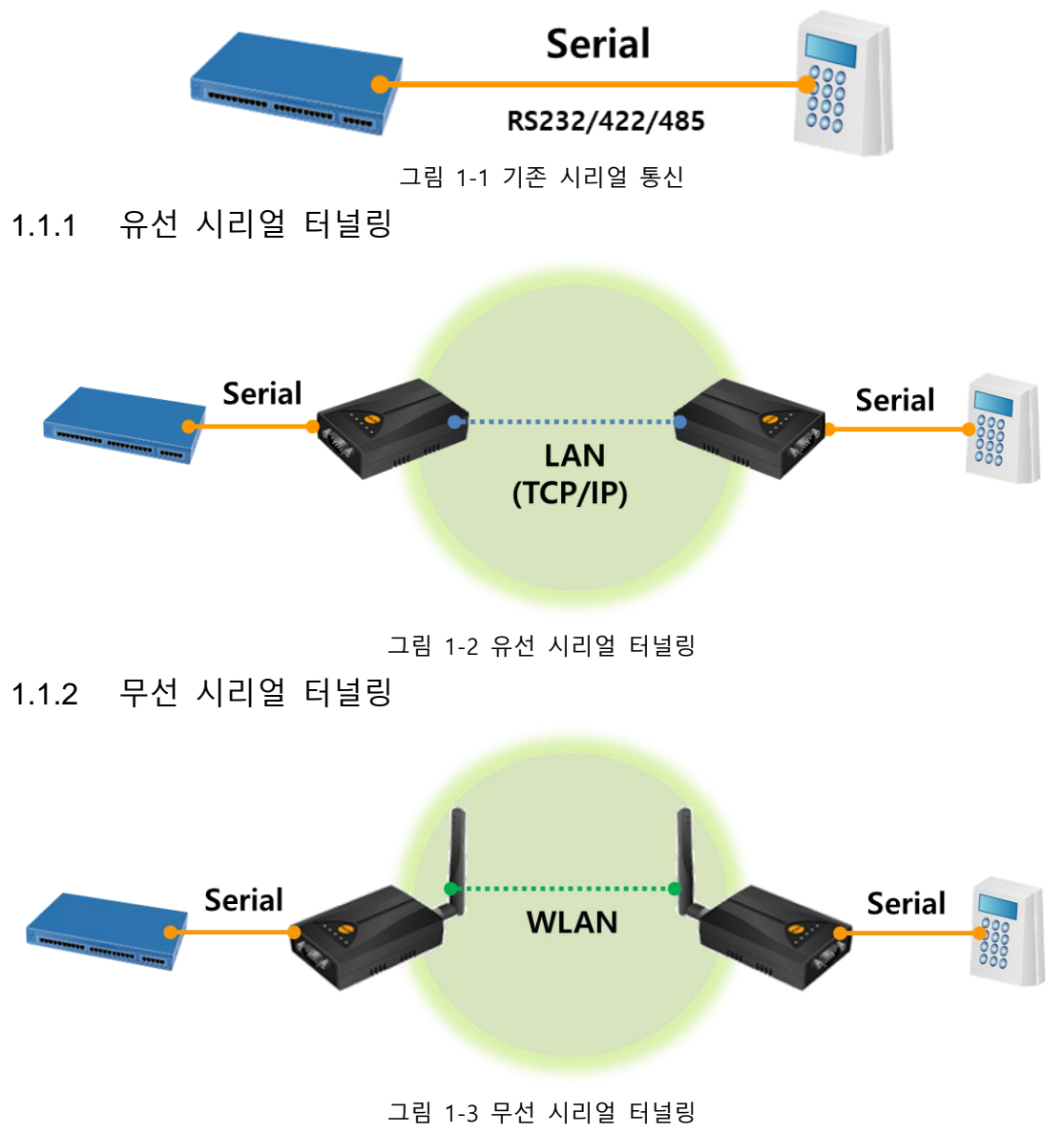

### <span id="page-3-0"></span>**2 무선랜 구성**

### <span id="page-3-1"></span>**2.1 무선랜 시리얼 터널링**

시리얼 터널링을 무선으로 구현하는 방식은 크게 2가지가 있습니다. 무선 AP를 사용하 여 무선랜에 연결하는 Infrastructure 방식과 AP 없이 제품끼리 1:1로 붙는 방식이 있습니 다. 무선 AP를 이용하면 디버깅이 1:1 방식 보다 쉬워 문제 발생시 좀 더 용이합니다. 하 지만 무선 AP를 사용하기 힘들 경우 제품끼리 1:1 연결도 가능합니다.

<span id="page-3-2"></span>2.1.1 무선 AP 를 통한 연결

<span id="page-3-3"></span>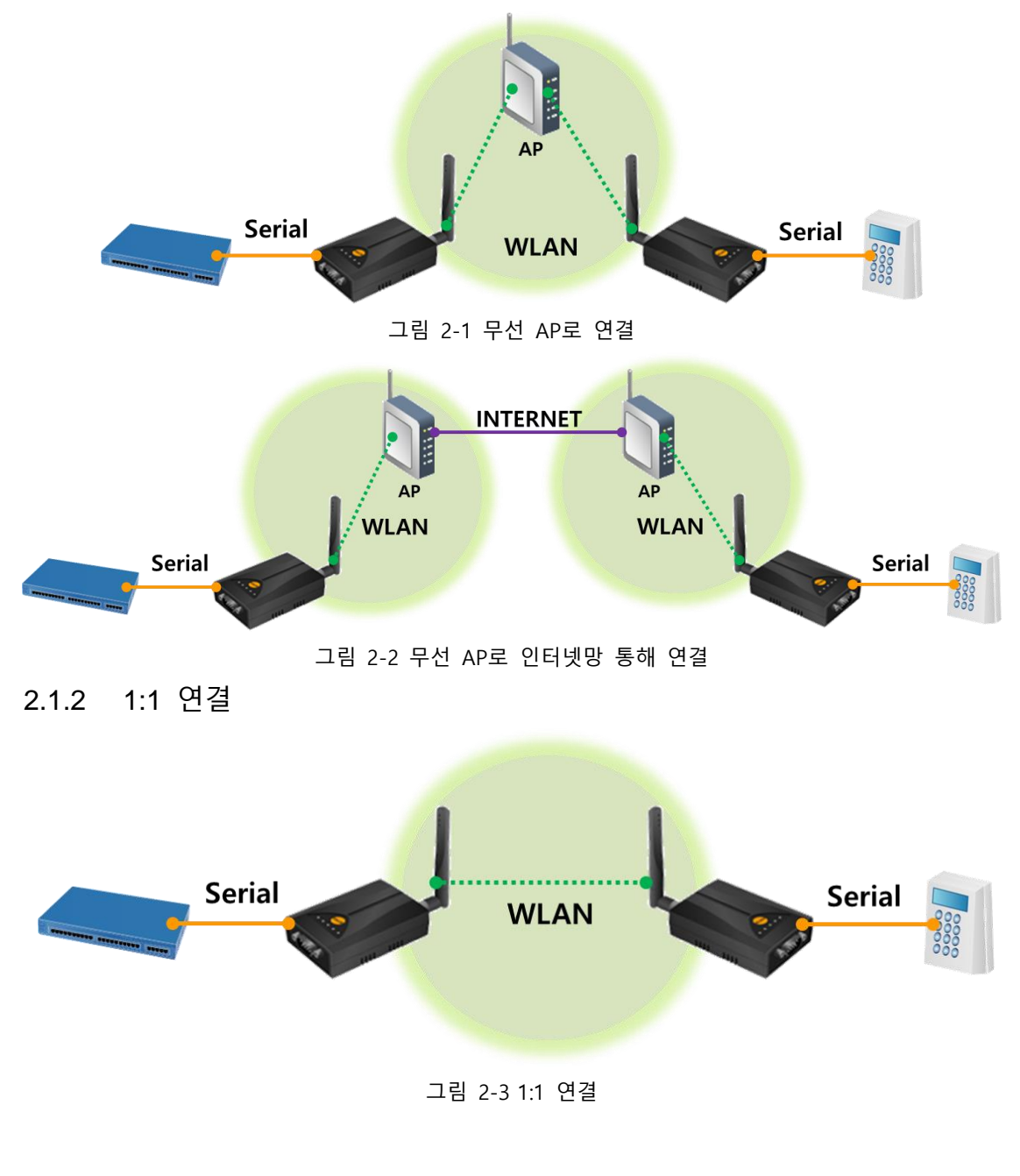

### <span id="page-4-0"></span>**3 설정**

#### <span id="page-4-1"></span>**3.1 ezTCP 설정 항목**

- <span id="page-4-2"></span>3.1.1 네트워크 탭
	- 제품 IP 주소, 서브넷 마스크, 게이트웨어 IP주소, DNS 서버 IP 주소 설정

① 자동으로 IP 주소 받기 (DHCP) 무선 AP (Soft AP 포함)를 통해 IP를 할당 받는 경우 체크합니다.

② 고정된 IP 주소 사용 무선 AP를 통해 IP 할당 받으며 제품이 서버로 동작할 경우 내부 IP 주소가 변경 될 우려가 있으므로 DHCP로 할당 받은 주소를 ezManager의 [현재상태보기]로 확 인하여 고정된 IP 주소 사용으로 직접 입력하여 설정합니다.

#### **Soft AP 모드의 경우는 10.1.0.1 로 고정입니다.**

<span id="page-4-3"></span>3.1.2 시리얼 포트 탭

- 시리얼 포트 설정 기존 시리얼 장비 사양에 맞춰 시리얼 종류, 통신속도, 패리티, 데이터 비트, 정지 비트, 흐름제어 항목을 동일 하게 설정합니다.
- TCP/IP 통신 설정

① T2S-TCP 서버 제품이 서버로 동작하는 모드로 제품 로컬 포트를 설정합니다.

② COD-TCP 클라이언트 제품이 클라이언트로 동작하는 모드로 통신할 주소에는 서버의 IP주소, 통신할 포 트에는 서버의 제품 로컬 포트 번호를 설정합니다.

#### <span id="page-4-4"></span>3.1.3 무선랜 탭

● 무선랜 종류

#### ① 인프라스트럭처

인프라스트럭처 모드 무선랜 장비는 무선 AP(Access Point)와 함께 네트워크를 구 성합니다. AP는 무선 데이터를 유선(Ethernet)으로 변환하는 브리지 역할을 하는 장비를 말합니다.

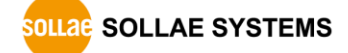

② Soft AP

Soft AP(Software embedded Access Point)는 무선 클라이언트가 소프트웨어로 구 현된 AP기능을 통하여 AP의 역할을 하는 모드입니다. 이 모드를 사용하면 노트북 이나 스마트 폰이나 애드혹 모드가 지원되지 않는 무선 클라이언트 와도 통신할 수 있습니다.

● 채널

동일한 지역에 2개 이상의 무선랜 네트워크를 설치할 때 각 네트워크 서로 간의 간섭현상 최소화를 위해 4개 채널 이상의 차이를 두고 설정할 것을 권장합니다. 국내에서 사용 가능한 채널은 1~13번입니다.

● SSID (네트워크 이름)

SSID는 무선 네트워크를 구분하는 ID입니다. 무선랜 장비들이 네트워크에서 서로 통신을 하려면 모두 동일한 SSID가 설정되어 있어야 합니다.

● Shared Key

무선랜 장비를 인프라스트럭처 모드에서 사용하려면 해당 무선 AP로부터 인증을 받아야 합니다. 크게 개방 모드(Open System)와 공유 모드(Shared Key)가 있습니 다.

공유 모드 설정 시 무선 AP에 미리 설정된 키 값이 필요합니다

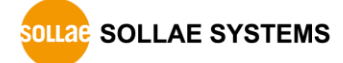

<span id="page-6-0"></span>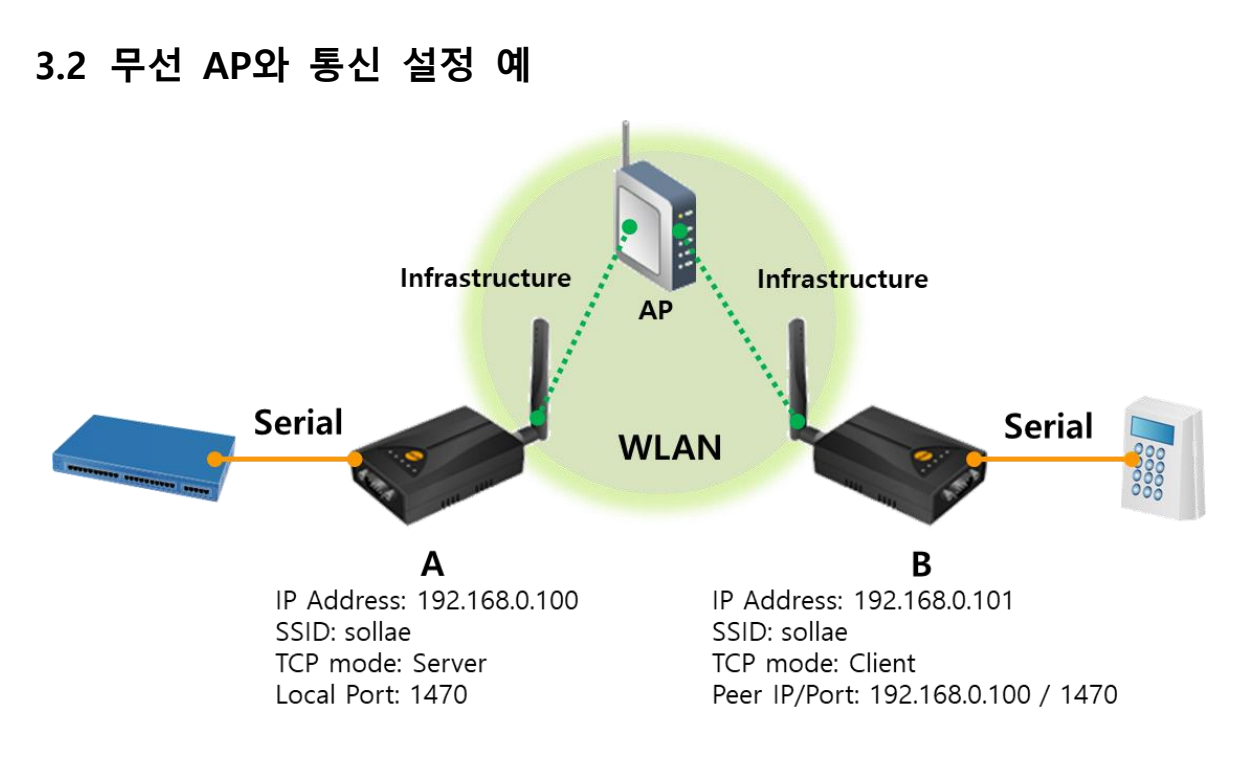

그림 3-1 무선 AP와 통신 구성도

3.2.1 무선랜 설정

<span id="page-6-1"></span>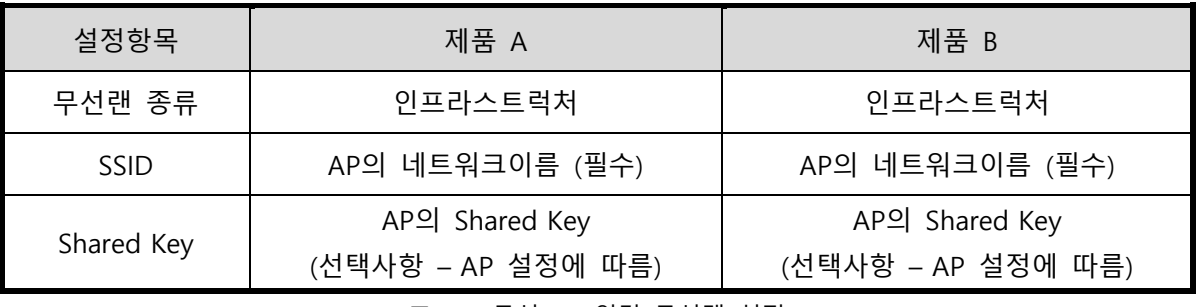

표 3-1 무선 AP 연결 무선랜 설정

3.2.2 네트워크 설정

<span id="page-6-2"></span>

| 설정항목     | 제품 A               | 제품 B               |
|----------|--------------------|--------------------|
| 제품 IP 주소 | 공유기 할당 IP주소        | 공유기 할당 IP주소        |
|          | (예: 192.168.0.100) | (예: 192.168.0.101) |
| 통신모드     | T2S – TCP 서버       | COD - TCP 클라이언트    |
| 제품 로컬포트  | 1470               |                    |
| 통신할 주소   |                    | 제품 A의 IP 주소        |
|          |                    | (예: 192.168.0.100) |
| 통신할 포트   |                    | 1470               |

표 3-2 무선 AP 연결 네트워크 설정

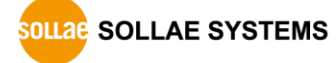

<span id="page-7-0"></span>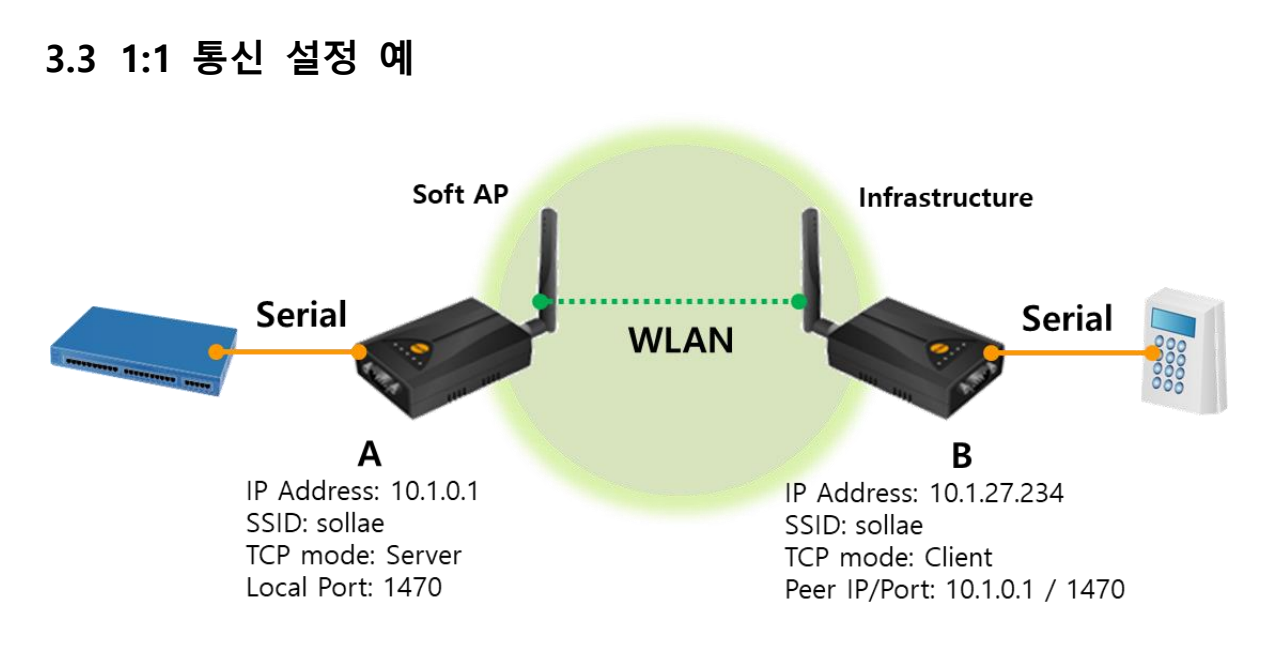

#### 그림 3-2 1:1 통신 구성도

3.3.1 무선랜 설정

<span id="page-7-1"></span>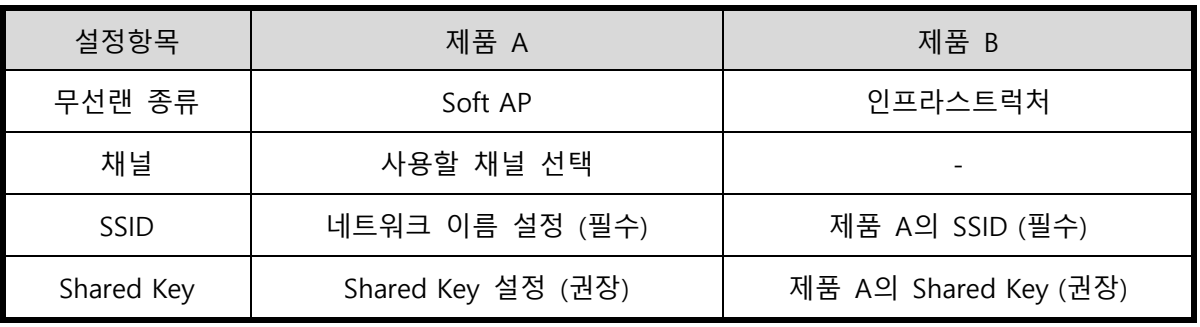

표 3-3 1:1 무선랜 설정

<span id="page-7-2"></span>3.3.2 네트워크 설정

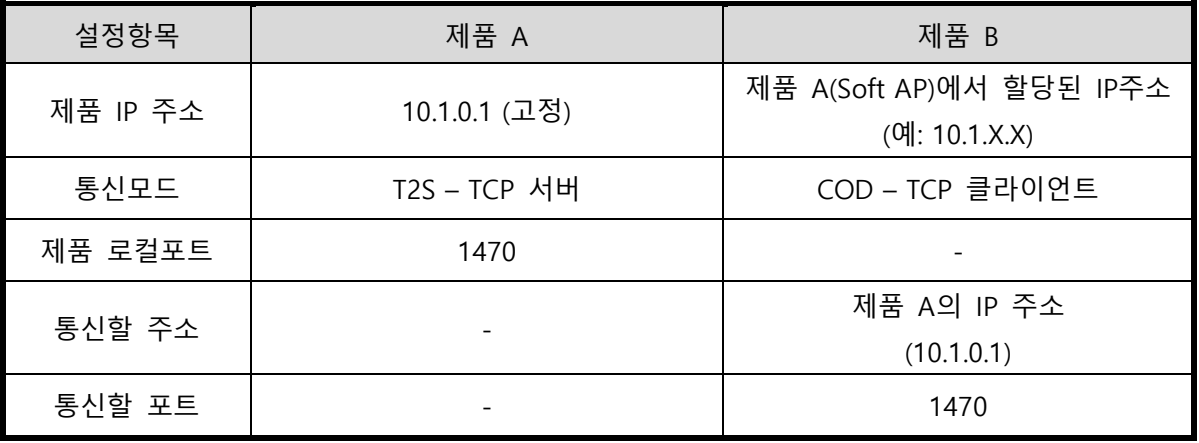

표 3-4 1:1 네트워크 설정

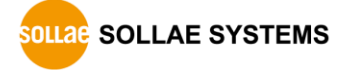

# <span id="page-8-0"></span>**4 문서 변경 이력**

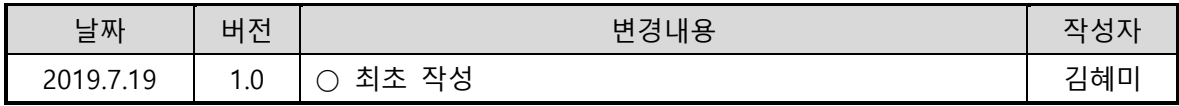

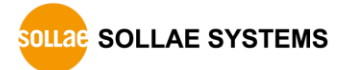